# Mini HR Training: OneUSG Connect HR Tips

August 23, 2018

Facilitators: Sharon Atkinson Rosalie Montaque Heather Riner Kim Gore

### **Housekeeping Items**

- This WebEx is being recorded and the archive/presentation will be distributed following today's meeting
- You will be muted upon entry, unmute if needed or chat your questions
- Do not place your call on hold
- Let us know if you have difficulty hearing or seeing the presentation
- Hold your questions until the end of the presentation
- We will keep a Parking Lot for items that require additional attention

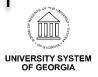

### Agenda

- Alight Data Errors
- OneUSG Connect Tips
- Questions
- Parking Lot Review
- Wrap-up

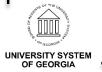

Alight has reported several data errors that are causing delays/ issues with processing the HRID file

- Duplicate Primary Records
- Job Code Errors
- Temps/Students Hired into Regular Positions
- USG Rehired Retirees
- Graduate Research Assistants

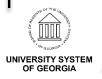

- Duplicate Primary Records
  - For concurrent jobs at the same institution, make sure the primary job indicator is only on one record
    - Can run a report to identify records with multiple primary job indicators at same institution (BOR\_HR\_MULTIPLE\_PRIMARY\_JOBS)
  - If employee has a primary job indicator on another record at another OneUSG institution, communication is needed to remove the primary job indicator from the old institution
    - · Contact the old institution or SSC to update primary job indicator

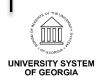

- Job Code Errors
  - Job codes should match the pay group
    - 100-400 series are exempt
    - 500-800 series are non-exempt
    - 900 series are temporary/occasional with mixed exemptions

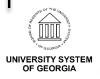

- New Process for PT/Temps/Students hired into regular positions
  - Previously the recommendation was to enter a termination and then a same day re-hire for employees who were moving from a non-benefitted position to a benefitted position (partial or full)
  - The new recommendation is to do a position change
    - Make sure all position attributes are updated to change the employee to benefited (standard hours, FTE, FT, REG)
    - Make sure to update the USG Service Date and Benefits Service Date to reflect the effective date of the move to the benefitted position

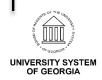

- USG Rehired Retirees
  - Job Code should include Z subcat
  - Re-hired Retiree box should be checked on the Benefits Program Participation link in Job Data

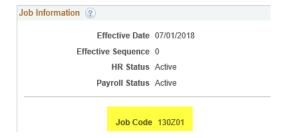

| Benefits Administration Eligibility ② |                 |            |  |  |  |
|---------------------------------------|-----------------|------------|--|--|--|
| BAS Group ID C1M                      | Cohort1 Monthly |            |  |  |  |
| Retirement                            | GrandFather     | Elig Fld 3 |  |  |  |
| Elig Fld 4                            | Ret-Rehire: 🗹   | Elig Fld 6 |  |  |  |
| Elig Fld 7                            | Elig Fld 8      | Elig Fld 9 |  |  |  |
|                                       |                 |            |  |  |  |

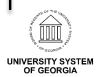

- Graduate Research Assistants
  - Must have a 907 Job Code to be picked up by Alight as this is the only Job Code Alight recognizes for the GRA Benefit plan

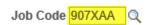

Graduate Research Assistant

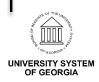

- Absence Management for Terminated Employees
  - Change to 'Other' in Job Data
  - This prevents employees from seeing old leave balances if re-hired at a later date

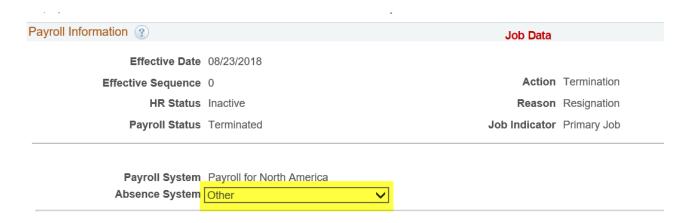

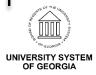

- Remove Supervisor for Terminated Employees
  - Remove the Supervisor ID from the Time Reporter Data panel when an employee terminates

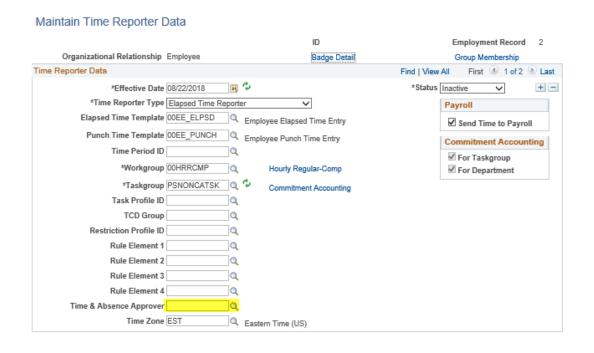

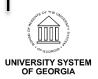

- Retro Hires/Terminations
  - Maintain Time Reporter Data Panel
    - Auto process does not run to Activate/Inactivate the Maintain Time Reporter Data panel so manual entry will be required
    - · Always check to ensure this panel updates regardless if retro or not
  - Absence Management
    - If entering a retro hire, the Absence Management field should be manually updated to show 'Absence Management'

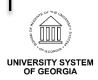

- Future Dated Hire with Additional Future Dated Rows
  - If hiring an employee with a future date and a future dated change on top of the hire row is entered, the record will disappear until the date of hire
  - You will not be able to search for the employee in Job Data until the date of hire
    - I.e. A person is hired effective 9/1/2018 and you enter in the 9/1/18 Hire row and then you go on top of that row, prior to 9/1/18 and enter in a Data Change row, the record will no longer be available for you to view until 9/1/18

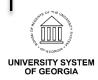

- Panels that follow employees when they transfer
  - Savings Plan
  - Direct Deposit
  - Leave Balances
  - Leave these active/as is

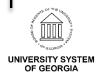

#### Position changes

- We know that for updates made to multi-incumbent positions, these changes do not flow back to Job Data
- If changes do not flow, the data needs to be manually added
- If the position changes do not pickup immediately, the position will need to be refreshed (take position out, tab, then re-add)
- Always check Job Data after a Position Change is made to ensure the change fed over to Job Data

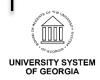

Benefit record number should always be (0)

| Benefit Program Participation                 |                        |                                          | Job Data                                    |
|-----------------------------------------------|------------------------|------------------------------------------|---------------------------------------------|
| John Doe<br>Employee                          |                        | Empl ID 1010079<br>Empl Record 0         | JOB Data                                    |
| Benefit Status 👔                              |                        |                                          | Find First 1 2 of 3 1 Last                  |
| Benefit Record Numb                           | er 0 💝                 |                                          | Go To Row                                   |
| Effective Da                                  | ite 08/23/2018         |                                          |                                             |
| Effective Sequen                              | ce 0                   | Action Termination                       |                                             |
| HR Stat                                       | us Inactive            | Reason Resignation                       |                                             |
| Payroll Stat                                  | us Terminated          | Job Indicator Primary Job                |                                             |
| *Benefits Syste                               | Benefits Administratio | n V                                      | Current Denefits Employee Status Terminated |
| Benefits Administration Eligib                | oility 👔               |                                          |                                             |
| BAS Group<br>Retireme<br>Elig Flo<br>Elig Flo | ent V                  | GrandFather  Ret-Rehire:   Elig Fld 8    | Elig Fld 3  Elig Fld 6  Elig Fld 9          |
| Benefit Program Participation ②               |                        |                                          | Find   View All First 4 1 of 1 2 Last       |
| *Effective Da<br>*Benefit Progra              | arte 08/22/2018 📑      | Currency Code USD OneUSG Benefit Program | •-                                          |
| Job Data Emp                                  | loyment Data           | Earnings Distribution                    | Benefits Program Participation              |

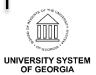

# Questions

## **Review Parking Lot**

# Wrap Up